# **JSETS: Joint SARSAT Electronic Tracking System**

SAR Controllers Training 2014 25 - 28 February 2014 Sam Baker ERT, Inc. USMCC Chief

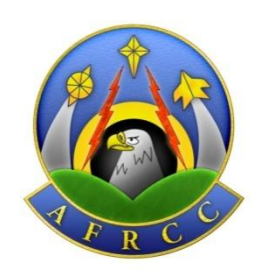

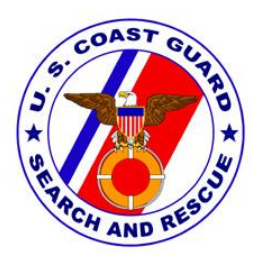

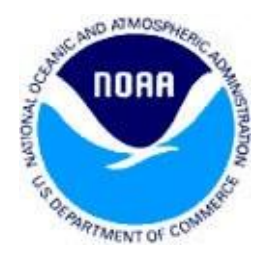

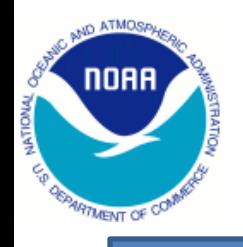

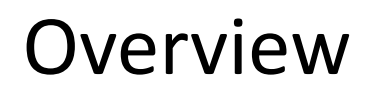

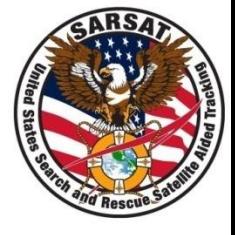

- Contact information
- JSETS concept
- Types of beacons included in JSETS
- When to access JSETS to process USMCC alert messages
- Other considerations
- Accessing JSETS
- PRMS screenshots
- Conclusion

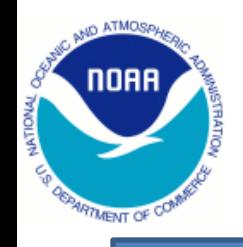

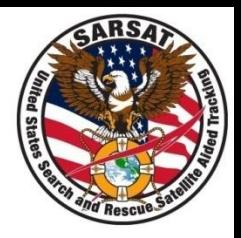

- Database login **https:/prmsglobal.prms.af.mil**
- Operations Support Team
	- Commercial Phone: 586-239-3701
	- Defense Switched Network (DSN) Phone: 312-273-3701
- Email address:

prmsmail@jricp.osis.gov

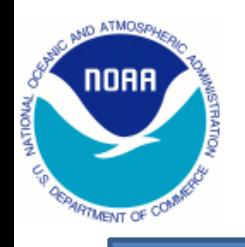

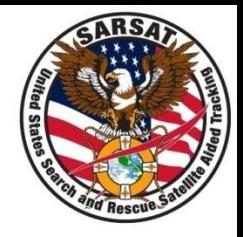

- All 406 MHz beacons must be registered
- DoD developed their own registration database to
	- Protect sensitive information (e.g., unit info)
	- Provide tracking of beacons between units
- In initial concept, USMCC would identify JSETS beacons on the alert message based on special beacon coding

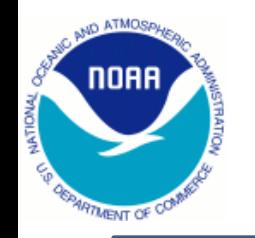

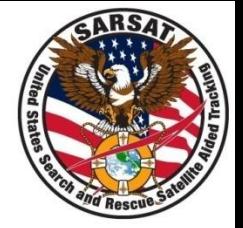

• US-coded national use beacons allocated by NOAA to DoD special programs

• Off-the-shelf (OTS) beacons used by the DoD that cannot be identified by USMCC based on beacon coding

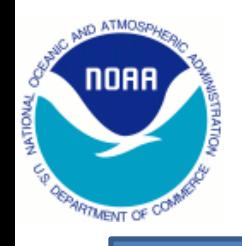

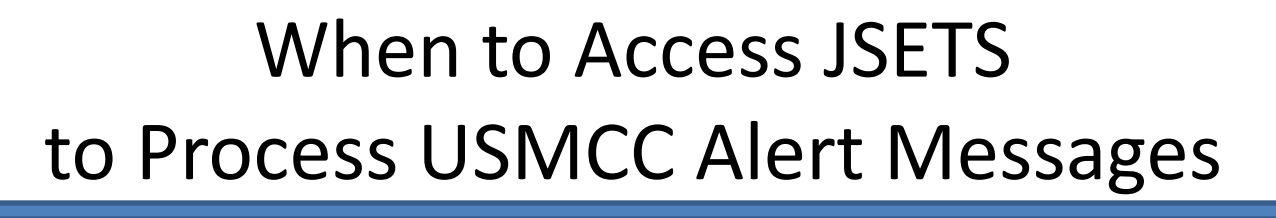

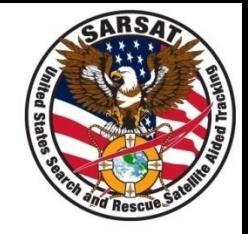

- Alert message says "See JSETS" in
	- Registration section (usually owner name)
	- Beacon Decode section
	- Special Program Name for OTS beacons (based on periodic/monthly list of JSETS beacon provided to the USMCC by RMS)
	- The next line after Special Program Name. When this occurs, the Registration section may contain information for specific beacon (based on associated special program)
- Alert message for unregistered US-coded beacon (if OTS beacon added to JSETS in current month)
- Beacon type is identified as National User
- If registration information is in doubt, look the beacon up in the JSETS database

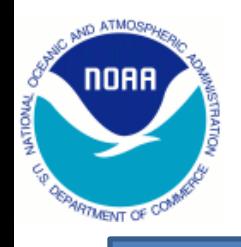

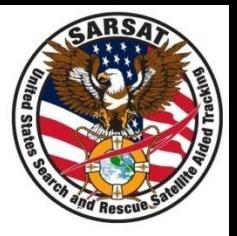

- JSETS contains OTS beacons
- JSETS list provided to USMCC monthly (new OTS beacon will not be identified in alert messages right away)
- USMCC does not ensure the accuracy of information in **JSETS**
- When evaluating registration information accuracy in the IHDB, ensure that the appropriate database is being evaluated
- Beacons in JSETS may also be in the RGDB (but information in the two databases may differ)
- Beacons identified as JSETS may not be registered in the JSETS database

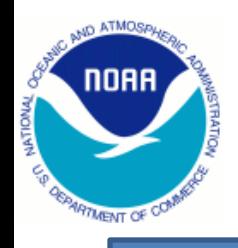

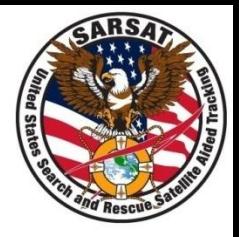

- Access [https://prmsglobal.prms.af.mil](https://prmsglobal.prms.af.mil/) via a .mil domain and CAC
- Click the bottom link JSETS Beacon Lookup
- Scroll to the bottom of the next page
- Enter the full beacon hex ID
- For CSEL
	- Enter the full beacon hex ID, or
	- Enter the HHRID in the PRQ-7/CSEL box
	- Note: For CSEL beacons, do not enter both the hex ID and the HHRID

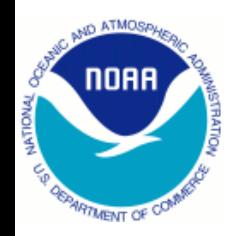

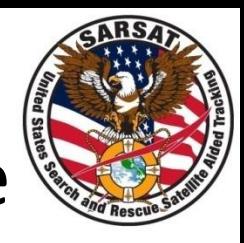

### PRMS Screenshot: Notice & Consent Page

#### **Personnel Recovery Mission Software NOTICE AND CONSENT LOG-ON BANNER**

You are accessing a U.S. Government (USG) Information System (IS) that is provided for USG-authorized use only.

By using this IS (which includes any device attached to this IS), you consent to the following conditions:

-The USG routinely intercepts and monitors communications on this IS for purposes including, but not limited to, penetration testing, COMSEC monitoring, network operations and defense, personnel misconduct (PM), law enforcement (LE), and counterintelligence (CI) investigations.

-At any time, the USG may inspect and seize data stored on this IS.

-Communications using, or data stored on, this IS are not private, are subject to routine monitoring, interception, and search, and may be disclosed or used for any USG authorized purpose.

-This IS includes security measures (e.g., authentication and access controls) to protect USG interests--not for your personal benefit or privacy.

-Notwithstanding the above, using this IS does not constitute consent to PM, LE or CI investigative searching or monitoring of the content of privileged communications, or work product, related to personal representation or services by attorneys, psychotherapists, or clergy, and their assistants. Such communications and work product are private and confidential. See User Agreement for details.

Continue

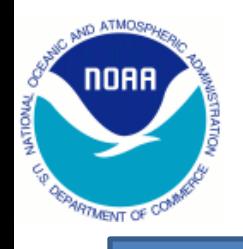

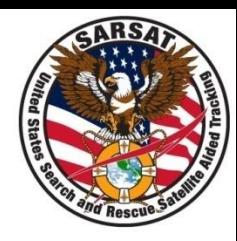

#### PRMS Screenshot: Login Page

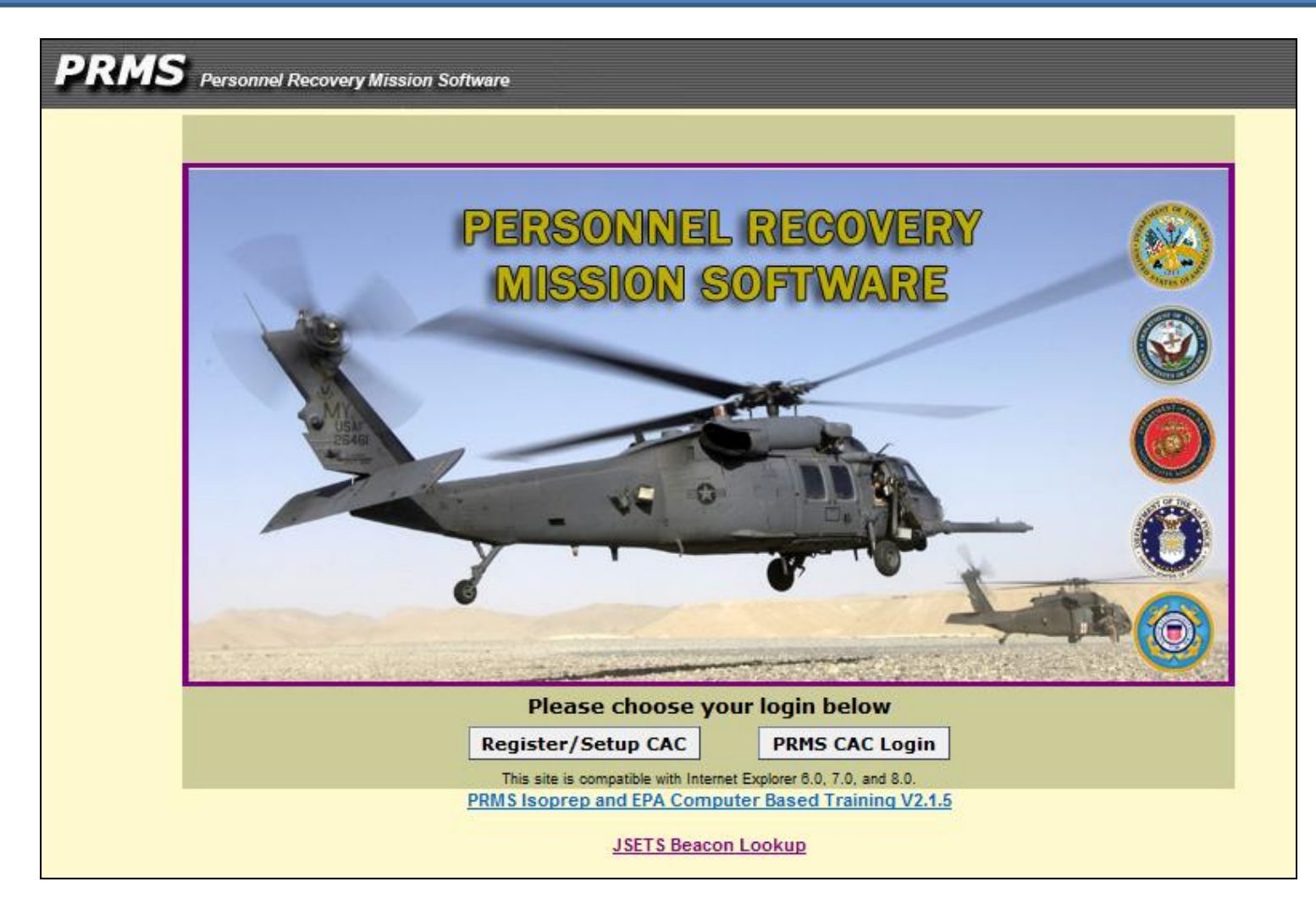

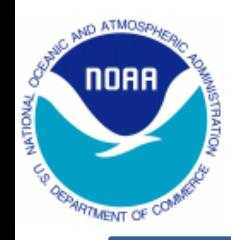

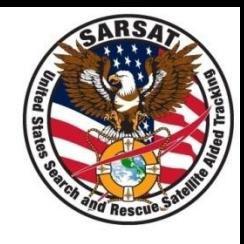

### PRMS Screenshot: Beacon Lookup Page

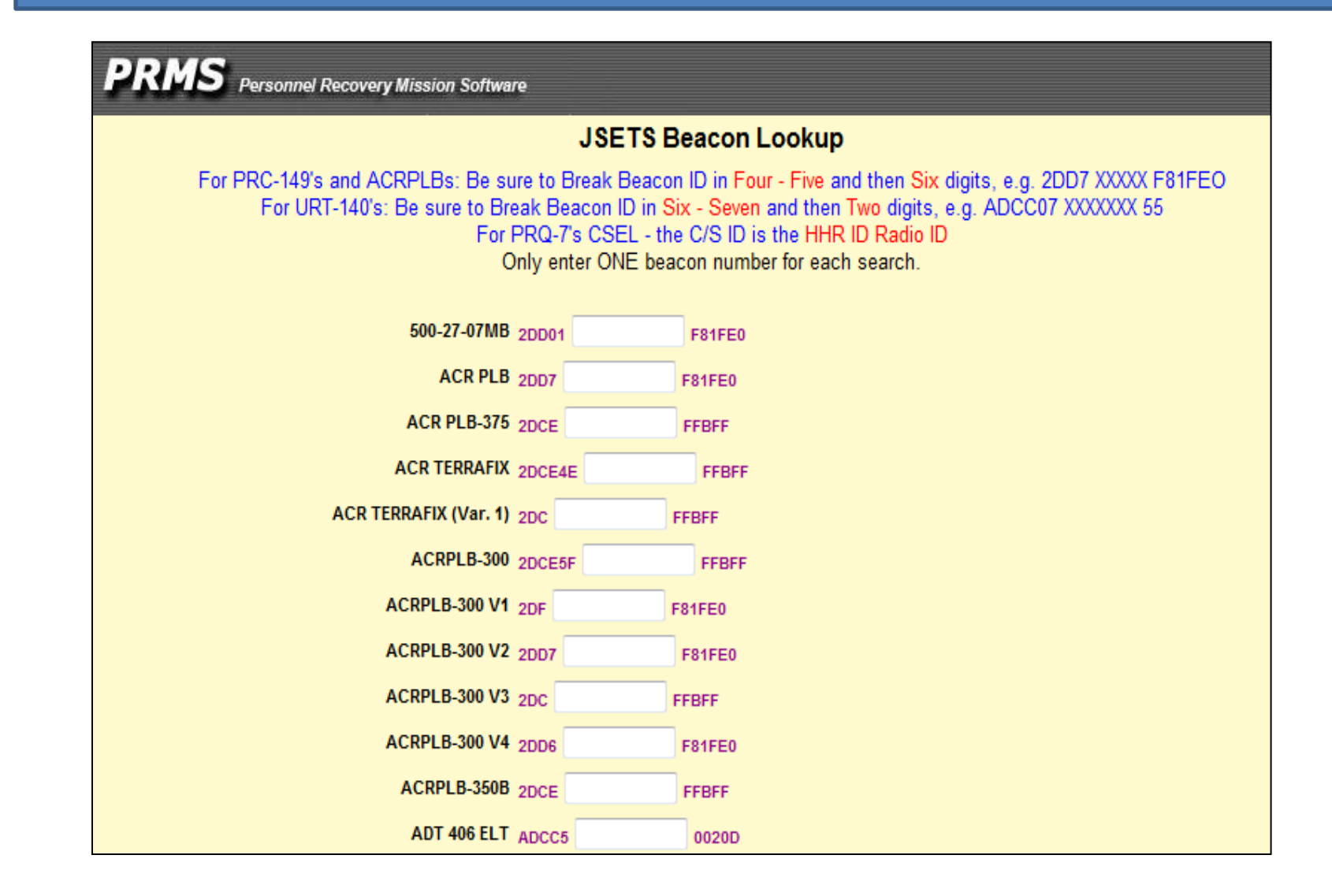

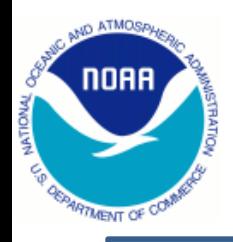

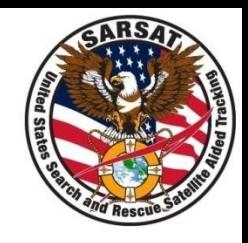

#### PRMS Screenshot: Beacon Lookup Page

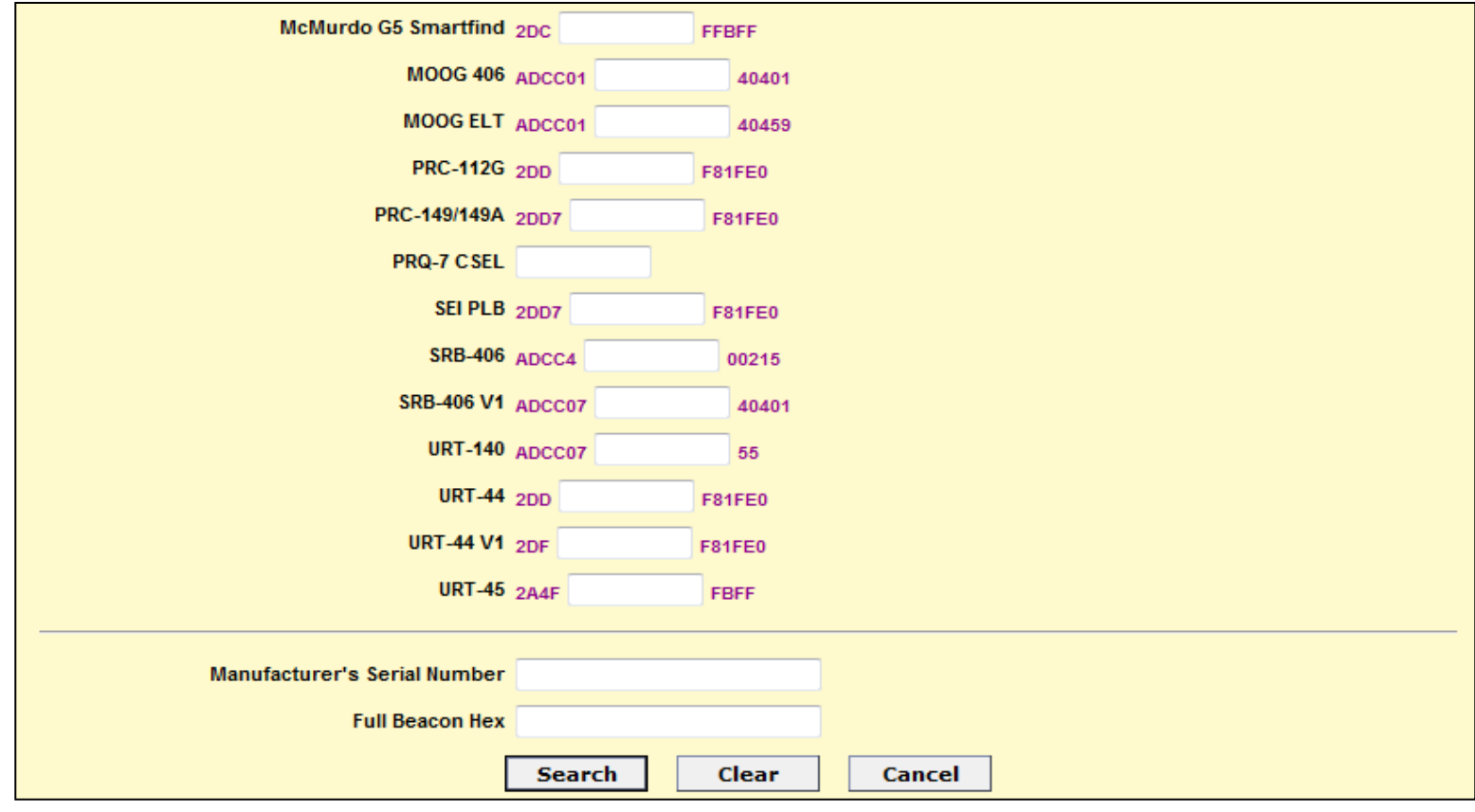

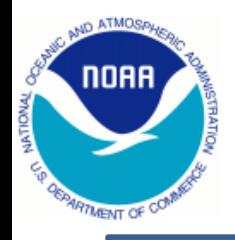

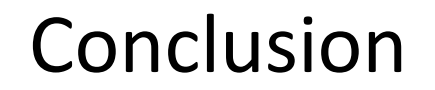

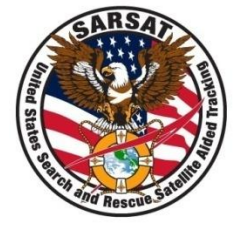

## Questions?